# Portal *EvalTICs*

Lenin G. Lemus Zúñiga, Salvador Marí Alarcón, Miguel A. Mateo Pla, José V. Benlloch Dualde

Depto. de Informática de Sistemas y Computadores

Escuela técnica Superior de Ingeniería Informática

Universitat Politècnica de València

València, España

lemus@disca.upv.es, salmaal@ei.upv.es, mimateo@disca.upv.es, jbenlloc@disca.upv.es

*Resumen***— Utilizando diferentes elementos de las** *TIC* **se han creado herramientas que facilitan al profesorado el diseño y evaluación de actividades formativas, herramientas que han sido agrupadas en un Portal que ha sido llamado** *EvalTICS.*

*Palabras clave; evaluación; TICs;tinta digital;*

## I. INTRODUCCIÓN

Durante el curso escolar 2010-2011 la *Universitat Politècnica de València* (UPV) inició la impartición de grados. Al impartir las nuevas asignaturas de grado, los profesores del grupo de innovación *InnovatInk* hemos estado consientes de que la tarea de evaluación sería una labor difícil de llevar a cabo, por otro lado, dentro de los intereses de los miembros del grupo *InnovatInk* se encuentran:

- *1) Fomentar el uso de la tinta digital en la impartición de asignaturas.*
- *2) Medir la eficacia de técnicas educativas en el aprovechamiento del alumnado.*

Para logar estas metas consideramos que sería apropiado utilizar las *TICs* para:

- i) Ayudar al profesorado en la tarea de evaluar la actividad de los alumnos en las aulas
- ii) Evaluar la eficacia de la metodología educativa utilizada en la impartición de los temas que constituyen una asignatura.

De estas dos ideas nació la idea de crear un *Portal* con una restricción: que la sobrecarga que implica para el profesor utilizar el portal fuese la mínima. Sin embargo la puesta en marcha del portal no fue tan fácil como esperábamos: desde hace una década, nuestra Universidad cuenta con un *portal Institucional* basado en *SAKAI* [1] cuyo nombre oficial es *Poliformat*, debido a su complejidad es difícil solicitar cambios o modificaciones a su funcionamiento. Por este motivo, nos vimos en la necesidad de proponer a nuestro centro de adscripción la creación de un portal, al que denominamos *EvalTICs*. El portal se ha diseñado e implementado en base a proyectos final de carrera (*PFCs*).

Desde que se inició la creación de *EvalTICS* se ha tenido claro que lo que menos se desea es remplazar al portal Institucional de nuestra Universidad (*Poliformat*), el objetivo primario es que sea complementario y que ayude al profesor en la ardua

tarea de evaluación, con la mínima sobrecarga y que le sirva para realizar investigación docente [2].

Entre las características básicas de diseño del portal se tomo en cuenta:

- Facilidad de uso, con una interfaz sencilla e intuitiva.
- Capacidad para importar (listas de alumnos inscritos, etc.) y exportar datos del portal Institucional
- En caso necesario, que sirva únicamente como herramienta para determinar si la aplicación de una metodología docente concreta ha logrado mejora en las habilidades adquiridas por los alumnos.

#### II. PORTAL EVALITCS

El portal creado ha recibido el nombre de *Evaltics*. Este portal es un componente programado para *Joomla* [3], que permite a cualquier usuario adaptarlo y moldearlo a su ámbito de enseñanza, de esta forma, dispondrá de un portal personalizado a sus necesidades para poder realizar investigación sobre temas docentes.

Para la instalación de *Joomla* solo es necesario un ordenador con una instalación de un servidor servidor *LAMP* (Linux-Apache-MySQL-PHP) o *WAMP* (Windows-Apache-MySQL-PHP). Incluso tratándose de pequeños centros podría establecerse una instalación solo accesible por red local.

Por otra parte, al tratarse de programas de aplicaciones de código libre, estás pueden ser modificadas al gusto del usuario.

Las características que ofrece *Evaltics* son:

#### *A. Vistas personalizadas*

*Evaltics* cuenta con dos vistas personalizadas para dos tipos de usuarios del portal. Por un lado tenemos una *vista para los alumnos*. En esta los alumnos pueden ver todas las asignaturas en las que este matriculado (Figura 1).

Bienvenido Marí Alarcón, Salvador **Asignaturas** Configuración Grado en **Análisis** Diseño de Administración e Ingeniería<br>Informática Matemático Sistemas Administración<br>interconexión de<br>redes de área<br>Local Informáticos ento de Industriale Eundar imento<br>nputad

Figura 1. Vista de las asignaturas en las que el alumno esta matriculado.

De cada una de las asignaturas, se tendrá acceso tanto a las evaluaciones pendientes como a las notas de las ya evaluadas.

Por otro lado *Evaltics* cuenta con la *vista del profesor*, en esta vista es posible gestionar las distintas áreas del portal (ver apartado B).

## *B. Gestión de áreas*

Desde la vista del profesor se puede gestionar toda la información presente en el portal agrupadas por áreas. Dentro de cada área tenemos la posibilidad de crear nuevos elementos y borrar o editar los ya existentes. Entre las áreas a gestionar tenemos:

- Gestión de alumnos.
- Gestión de autores.
- Gestión de centros.
- Gestión de cursos.
- Gestión de asignaturas.
- Gestión de temas.
- Gestión de preguntas.
- Gestión de evaluaciones.
- Gestión de respuestas.

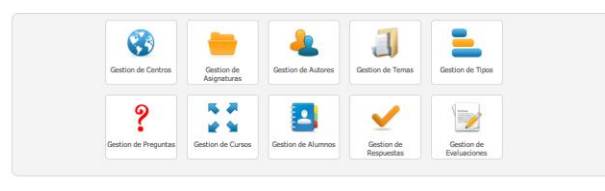

Figura 2. Vista del menú *evalTICs*.

## *C. Gestión de Preguntas*

Al crear una pregunta se debe seleccionar una asignatura, un tema y un autor, esto permite agruparlas y reutilizarlas posteriormente. Se debe elegir un tipo de pregunta dentro de los disponibles, así como un titulo para identificarla.

Al escribir el enunciado es posible hacer uso de etiquetas HTML, esto permite tanto subrayar, como poner en cursiva o negrita el texto, entre otros formatos típicos de texto, como el subíndice o superíndice (figura 3).

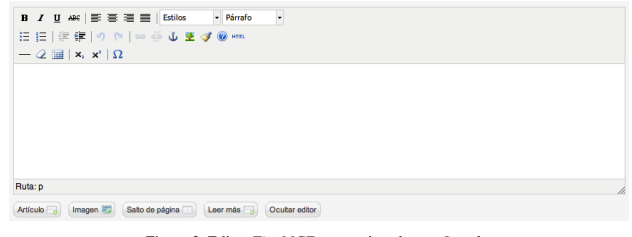

Figura 3. Editor *TinyMCE* proporcionado por *Joomla*.

Por último, se debe seleccionar la dificultad que (el profesor) estima acorde a la pregunta. Este indicador será orientativo y es uno de los elementos a evaluar por el resto de herramientas del portal.

Una vez creada una pregunta, se guarda junto al resto de las preguntas definidas por el autor (profesor) para un tema de una asignatura (Figura 4).

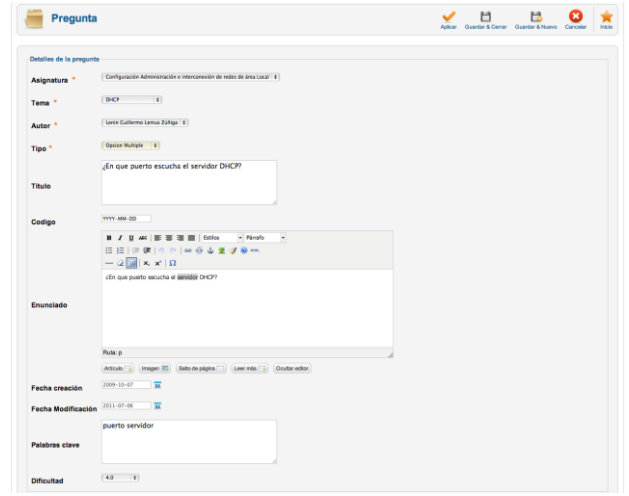

Figura 4. Vista de la pregunta antes de seleccionar un tipo.

#### *D. Varios tipos de preguntas.*

El componente permite elegir entre tres tipos de preguntas: i) *verdadero o falso*, ii) *opción múltiple* y iii) *repuesta libre*. Es posible establecer una corrección automática de las preguntas de tipo *verdadero o falso* y *opción múltiple*. A continuación se muestra la ventana de diálogo en donde se rellenan las opciones (figura 5).

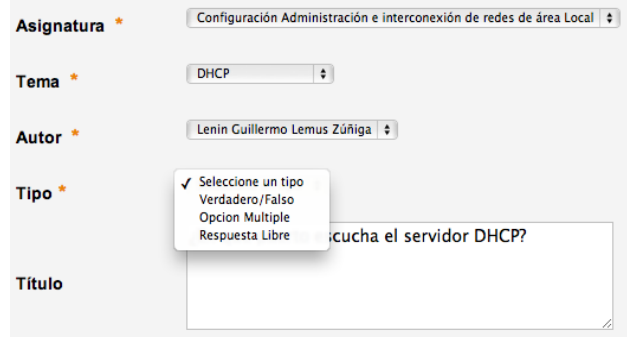

Figura 5. Observamos los distintos tipos de preguntas disponibles.

Según el tipo de pregunta elegido se dispone de una serie de características diferentes:

- *Verdadero o falso*: al seleccionar este tipo de pregunta se debe indicar si es verdadera o falsa. Además se tiene la posibilidad de mostrar al alumno un mensaje en caso de que falle o acierte la pregunta.
- *Opción múltiple*: para este tipo de pregunta es necesario escribir *cuatro respuestas* y marcar las que sean correctas. Para cada una de ellas es posible asignarles un mensaje que se mostrará al alumno en la corrección dependiendo de la respuesta elegida.
- *Respuesta libre*: En este tipo de pregunta se cuenta con la opción de completar una respuesta posible, que se le mostrara al profesor a la hora de corregir. El profesor es el encargado de corregir este tipo de preguntas.

# *E. Gestión de Evaluaciones*

Una vez creadas las preguntas, estas son agrupadas en una evaluación. De esta forma, como se verá en el siguiente punto, es lo que permite la reutilización de las preguntas para varias evaluaciones.

Para cada evaluación es necesario seleccionar una asignatura, en este momento se tiene la opción de seleccionar un tema, en caso de hacerlo, todas las preguntas que pueden ser seleccionadas son las que existan en dicho tema. En caso contrario, si no se selecciona tema alguno, es posible seleccionar cualquier pregunta referente a la asignatura.

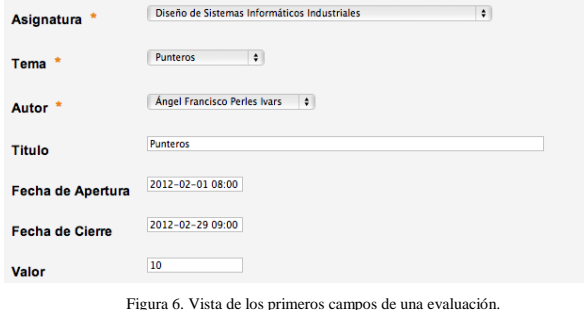

A continuación se debe seleccionar el periodo de tiempo durante el cual estará publicada la evaluación, este periodo es acotado al rellenar los valores de *fecha de apertura* y *fecha de cierre* (figura 7).

| Fecha de Apertura      |            | 2012-01-09 08:00 |       |              |           |     |      |
|------------------------|------------|------------------|-------|--------------|-----------|-----|------|
|                        |            |                  |       | January 2012 |           |     |      |
| <b>Fecha de Cierre</b> | Su -       | Mo               |       | Tu We        | <b>Th</b> | Fr. | Sa   |
|                        | 1          | $\overline{2}$   | з     | 4            | 5         | 6   | 7    |
| Valor                  | g          | 9                | 10    | 11           | 12        | 13  | 14   |
|                        | 15         | 16               | 17    | 18           | 19        | 20  | 21   |
| Grado de confianza     | 22         | 23               | 24    | 25           | 26        | 27  | 28   |
|                        | 29         | 30               | 31    |              |           |     |      |
| <b>Publicar</b>        | Time       |                  | 08:00 |              |           |     |      |
|                        | Hour       |                  |       |              |           |     |      |
| Preguntas              | Minute     |                  |       |              |           |     |      |
| Añadir pregunta        |            |                  |       |              |           |     |      |
| Ter                    | <b>Now</b> |                  |       |              |           |     | Done |

Figura 7. Menú para seleccionar la fecha de apertura, permitiendo seleccionar tanto el día como la hora.

Existe la opción de añadir un *grado de confianza* a la evaluación. *El grado de confianza* es el nivel de seguridad que el alumno cree tener a la hora de responder a una pregunta. Ver el apartado G.

A cada una de las preguntas que son añadidas a una evaluación particular, se le puede dar un valor en caso de que el alumno acierte o falle la pregunta.

#### *F. Reutilización de preguntas.*

La existencia de un banco de preguntas independiente de las evaluaciones nos permite reutilizar estas tantas veces como deseemos. Además, si se trata de un banco de preguntas suficientemente completo, es posible encargar al componente la elección de la pregunta aleatoriamente. Para ello, sólo tendremos que elegir el tema y la dificultad. De esta forma, la pregunta aleatoria tendrá un nivel de dificultad parecido para todos los alumnos (figura 8).

| Asignatura                |                         | Diseño de Sistemas Informáticos Industriales | ᅬ                                                                                             |                |                                                |              |                         |                        |
|---------------------------|-------------------------|----------------------------------------------|-----------------------------------------------------------------------------------------------|----------------|------------------------------------------------|--------------|-------------------------|------------------------|
| Tema                      | Punteros                | 킈                                            |                                                                                               |                |                                                |              |                         |                        |
| Autor <sup>*</sup>        |                         | Angel Francisco Perles Ivars                 | $\vert$                                                                                       |                |                                                |              |                         |                        |
| Titulo                    | Panteros                |                                              |                                                                                               |                |                                                |              |                         |                        |
| Fecha de Apertura         | 0000-00-00 00:00:00     |                                              |                                                                                               |                |                                                |              |                         |                        |
| Fecha de Cierre           | 0000-00-00 00:00:00     |                                              |                                                                                               |                |                                                |              |                         |                        |
| Valor                     | 10                      |                                              |                                                                                               |                |                                                |              |                         |                        |
|                           |                         |                                              |                                                                                               |                |                                                |              |                         |                        |
|                           | Grado de confianza      |                                              |                                                                                               |                |                                                |              |                         |                        |
| Publicar                  | $\Box$                  |                                              |                                                                                               |                |                                                |              |                         |                        |
| Preguntas                 |                         |                                              |                                                                                               |                |                                                |              |                         |                        |
|                           |                         |                                              |                                                                                               |                |                                                |              |                         |                        |
| $\sim$                    | Tems<br><b>Punteros</b> | $\mathbf{r}$                                 | Pregunts<br>Si se desea almacenar un número de valores indeterminado en tiempo de compilación | $\overline{z}$ | <b>Difficulted</b><br>$\overline{\phantom{a}}$ | $\mathbf{r}$ | Valor<br>$\overline{z}$ | $\mathbf{r}$           |
| $\overline{a}$            | Punteros                | 킈                                            | Instrucción C es INCORRECTA                                                                   | ■ 5            |                                                | $\cdot$      | $\rightarrow$           | $-1$                   |
| $\sim$                    | Punteros                | 킈                                            | almacenar un número fijo de valores de tipo double                                            | 킈              | $\sqrt{2}$                                     | 킈            | $\mathbf{z}$            | $\Box$                 |
| Atadir pregunta<br>$\sim$ | <b>Punteros</b>         | 킈                                            | Instrucción C es INCORRECTA                                                                   | 킈              | $\overline{\phantom{a}}$                       | 킈            | $2 -$                   | Penalizacion<br>$-3 -$ |

Figura 8. Vista de la realización de una evaluación, seleccionando las preguntas que deseamos de la base de datos.

## *G. Grado de confianza*

En la creación de una evaluación, el componente permite añadir, a cada una de las preguntas, un modificador mediante el cual el alumno indicará el nivel de seguridad que cree tener a la hora de elegir una repuesta (figura 9). Esto hará que la nota se ajuste más a sus conocimientos.

|                          |        | ø<br>Grado de confianza         |                |                                                  |                |                      |                         |                          |     |                          |
|--------------------------|--------|---------------------------------|----------------|--------------------------------------------------|----------------|----------------------|-------------------------|--------------------------|-----|--------------------------|
| Publicar                 |        | ø                               |                |                                                  |                |                      |                         |                          |     |                          |
|                          |        | Grado de Confianza              |                |                                                  |                |                      |                         |                          |     |                          |
|                          |        |                                 |                | Nombre                                           |                |                      |                         | Orden                    |     | Correcta Inserrecta      |
| <b>Factor</b>            |        | <b>Totalmente Seguro</b>        |                |                                                  |                |                      | E                       |                          | ı   | $\overline{a}$           |
| $\sim$                   |        | Seguro                          |                |                                                  |                |                      | $\overline{2}$          |                          | 0.8 | 0.8                      |
| $\overline{\phantom{a}}$ |        | Indecise                        |                |                                                  |                |                      | <b>B</b>                |                          | 0.5 | 0.5                      |
| $\overline{a}$           |        | Inseguro                        |                |                                                  |                |                      | $\overline{4}$          |                          | 0.3 | 0.3                      |
| $\sim$                   |        | No tengo idea                   |                |                                                  |                |                      | $\overline{\mathbf{s}}$ |                          | 0.2 | 0.2                      |
| Preguntas                |        |                                 |                |                                                  |                |                      |                         |                          |     |                          |
| Ahadir pregunta          |        |                                 |                |                                                  |                |                      |                         |                          |     |                          |
|                          |        | Tema                            |                | Progunta                                         |                | Dificulted           |                         | Valor                    |     | Pervillagion             |
| $\sim$                   |        | Introducción a los computadores | 킈              | Convert 10,625 to binary                         | $\mathbf{r}$   | Dificulted           | 킈                       | $\overline{\phantom{a}}$ |     | $\overline{\phantom{a}}$ |
|                          | $\sim$ | Introducción a los computadores | $\overline{a}$ | Computer functional unit                         | $\overline{a}$ | <b>Dificultad</b>    | $\overline{a}$          | $\bullet$                |     | $\overline{\phantom{0}}$ |
|                          | $\sim$ | Introducción a los computadores |                | [w] The byte is the minimal unit of information? |                | $\bullet$ Officeltad | $\overline{z}$          | $\bullet$                |     |                          |

Figura 9. Vista de la realización de una evaluación por parte del profesor donde se puede ver los modificadores en caso de acierto o fallo de la pregunta.

#### *H. Importación de alumnos*

Este componente posibilita la inserción de alumnos de dos formas distintas. En primer lugar, podemos añadir alumnos uno a uno rellenando las características pertinentes de manera manual (figura 10). En segundo lugar, podemos insertarlos haciendo uso de un archivo de texto. De esta manera, si nuestro centro ya posee una lista de alumnos es posible exportarla y automatizar el proceso.

|                          | Matricula los alumnos en |                           |                       |                        |                   |                      |
|--------------------------|--------------------------|---------------------------|-----------------------|------------------------|-------------------|----------------------|
| Asignatura               |                          | Selecciona una asignatura | 킈                     |                        |                   |                      |
| Alumnos                  | DN                       | <b>Primer Nombre</b>      | <b>Segundo Nombre</b> | <b>Primar Apellido</b> | Segundo Apellido  | eMail                |
|                          |                          |                           |                       |                        |                   |                      |
| <b>I</b>                 | 43147389                 | Antonio                   | Carlos                | Alcalde                | Aragonés          | analar3@inf.ugv.es   |
| $\sim$                   | 29218051                 | David                     |                       | Aucelo                 | Conesa            | daaucodief.upv.es    |
| $\sim$                   | 73500465                 | Ternando                  |                       | <b>Bolx</b>            | Chapa             | ferbeich@inf.upv.es  |
| $\sim$                   | 29211423                 | Alfonso                   |                       | Canovas                | Fernandez-Moscoso | alcafer4@ief.upv.es  |
| $\overline{\phantom{a}}$ | 22599430                 | Emilio                    | Pedro                 | Castellano             | Minguez           | encasmedial upv.es   |
| $\sim$                   | 20220419                 | Victor                    |                       | Cerrillo               | <b>Betaller</b>   | vccerba@ef.upcas     |
| <b>15</b>                | 29214737                 | Francisco                 | <b>Javier</b>         | Costa                  | <b>Pérez</b>      | fracosardierf.uav.es |

Figura 10. Observamos que una vez importados los datos, tenemos la opción de modificarlos.

## *I. Evaluación de alumnos*

El componente se adapta a las necesidades de cada profesor, dando la posibilidad de corregir o revisar las evaluaciones de distinta manera, además de poder ver u ocultar la información relativa al alumno.

*1)* Mediante una vista completa e individual de la evaluación de cada alumno. Como observamos en la figura 11, es posible guardar la correccion, avanzar al siguiente examen o ambas elecciones.

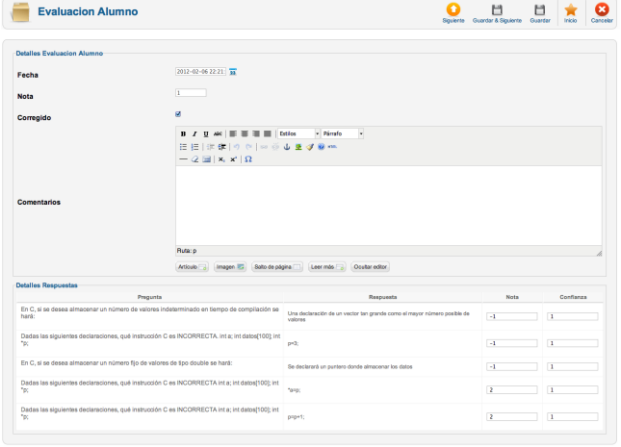

Figura 11. Vista de la corrección de una evaluación individualmente.

*2)* Mediante una vista global de todas las evaluaciones que han entregado los alumnos, mostrando todas las preguntas a la vez o ocultando las que no sean de interes en ese momento (figura 12).

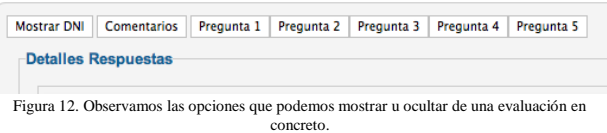

## *J. Editor Vectorial*

El tipo de preguntas de respuesta libre ofrece la posibilidad, de utilizar un editor de gráficos vectoriales. De esta manera, el alumno puede hacer uso de las nuevas tecnologías, como la tinta digital, para la realización de las evaluaciones. Así pues, el componente no se limita a respuestas meramente teóricas, sino que el profesor puede realizar preguntas que incluyan en su respuesta fórmulas, dibujos o gráficos a completar (figura 13).

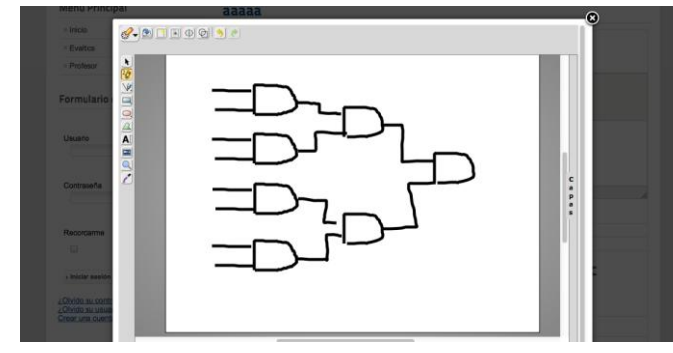

Figura 13. Vista del alumno usando el editor vectorial.

Una vez entregada la evaluación, el profesor corregirá el gráfico por capas, de manera que no se perderá información alguna de la respuesta (figura 14).

Las imágenes vectoriales se guardan como una cadena de texto en la base de datos. Esto permite ahorrar una gran cantidad de espacio en el servidor, al no tener que manejar imágenes del tipo BMP o JPG. Además de facilitar las copias de seguridad, al estar todo el contenido en la base de datos.

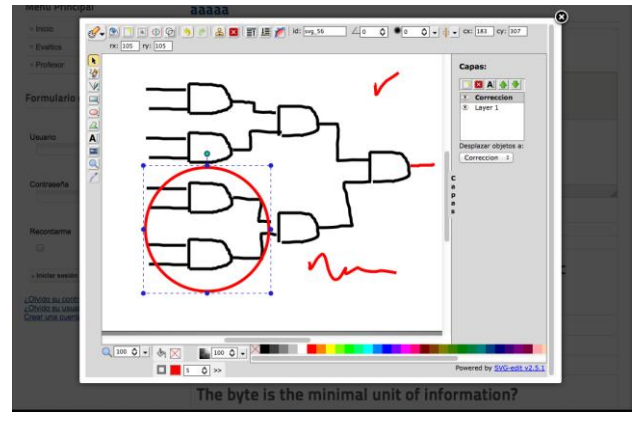

Figura 14. Vista del profesor usando el editor vectorial.

#### PRUEBAS

Durante el primer cuatrimestre del curso escolar actual (2011-2012) *EvalTICs* ha sido utilizado tres asignaturas, dos correspondientes a las asignaturas del grado en Ingeniería Informática: "Fundamentos de computadores" (FCO) y "Análisis matemático" (AMA). Y la tercera asignatura correspondiente a la titulación Ingeniería Técnica Industrial (Especialidad Electrónica) "Diseño de sistemas informáticos industriales (DSISIS).

Las tres asignaturas importaron los datos de los alumnos matriculados del portal Institucional.

En el caso concreto de FCO, *EvalTICs* se utilizó para: i) crear exámenes tipo test, ii) aplicar los exámenes a los alumnos, iii) gestionar notas y iv) obtener estadística acerca de la idoneidad de aplicar una metodología educativa diferente para impartir los tres temas, en los que el rendimiento de los alumnos es bajo.

En el caso concreto de AMA, la profesora responsable de la asignatura prefirió aplicar los exámenes de forma tradicional (imprimiendo el examen y evaluando cada uno de los exámenes). *EvalTICs* se utilizó para: i) gestionar notas y ii) obtener estadística acerca de la idoneidad de aplicar una metodología educativa diferente para impartir los tres temas, en los que el rendimiento de los alumnos es bajo.

Además, en el caso de AMA, el profesor encargado de la asignatura utilizó *EvalTICs* para: i) crear un solo examen tipo test, ii) aplicar el examen a los alumnos, iii) gestionar notas y iv) obtener estadística acerca de la idoneidad de aplicar una metodología educativa diferente para impartir el tema que le interesaba, y en el que tradicionalmente el rendimiento de los alumnos es bajo.

Los tres profesores que han utilizado *EvalTICS* lo han hecho tal y como sus autores lo proponen: de forma puntual para evaluar actividades concretas que en su opinión mejoran el rendimiento académico del alumnado. En ningún caso han tratado de remplazar al portal Institucional y no han notado

sobrecarga. Ya que han utilizado preguntas de test que ya los tenían en el *portal institucional*.

Para el segundo cuatrimestre del curso escolar 2011-2012, utilizarán *EvalTICs* los profesores de las siguientes asignaturas.

*Titulación Ingeniería de Telecomunicación*

• Arquitectura de computadores y Sistemas Operativos 2 (ACSO2).

### *Grado en Ingeniería Informática*

- Sistemas Operativos I (SO1).
- Sistemas de Tiempo Real (STR).

#### AGRADECIMIENTOS

Este artículo ha sido patrocinado tanto por la *Escuela Técnica Superior de Ingeniería Informática* (*ETSINF*) de la UPV cómo por la misma *Universitat Politècnica de València* (*UPV)* a través de los Proyectos de Investigación y Mejora Educativa (PIME) correspondientes al curso escolar 2011- 2012.

Además se agradece la colaboración de los egresados: Salvador Marí Alarcón [4], Laura Matutano Mataix [5], Rafael Perís Pla [5], María del Carmen Gamis Benages[7], Bernardo Cabezas Calero [8], Alberto Linazasoro Márquez y Alberto Linazasoro Márquez [9] y la colaboración de los profesores *Ángel Perles Ivars* y *María José Rodríguez Álvarez* a la hora de utilizar, probar y dar ideas para mejorar *EvalTICs*.

#### **CONCLUSIONES**

El portal *Evaltics* queda, de este modo, presentado como una herramienta para la mejora de la docencia. Esta herramienta *no pretende sustituir la plataforma institucional* utilizada en la UPV (*Poliformat*), sino ser un complemento adaptable y modificable a las exigencias de cada docente.

El principal objetivo de *Evaltics* es ayudar al profesor a comprobar si los conocimientos impartidos durante la clase han sido comprendidos y asimilados por el alumno. De esta manera, el docente puede adaptarse a las necesidades de cada temario y grupo de alumnos realizando los cambios pertinentes en su caso.

Una vez demostrada la eficacia de la herramienta procederemos a iniciar el complejo desarrollo de adaptación del portal a la plataforma institucional. Este proceso puede durar entre uno y dos años.

Durante el segundo cuatrimestre del curso escolar 2011- 2012, cinco profesores de la UPV utilizarán el portal *Evaltics* para la realización de evaluaciones y recopilación de información, con el fin de realizar investigación docente [1].

No obstante, la herramienta *continúa en desarrollo*. Nos referimos principalmente a dos módulos. El primero vinculado al apartado de *estadística* y el segundo encaminado a *exportar la información de evaluaciones a PDF*.

El módulo *estadístico* permitirá analizar la información recopilada por las evaluaciones de una forma rápida y sencilla, gracias a una presentación clara de dichos datos. Por el momento, la visualización es posible pero no de una forma axiomática. Por otro lado, el módulo *PDF* se encuentra prácticamente terminado y listo para su incorporación al portal.

#### **REFERENCIAS**

- [1] SAKAI. Una comunidad de educadores que colaboran para crear software libre cuya meta es mejorar la enseñanza, el aprendizaje y la realizaci´ón de investigación en temas docentes. http://www.sakaiproject.org/.
- [2] Pedro Morales Vallejo. "Investigación e innovación educativa". Revista Iberoamericana sobre calidad, eficiencia y cambio en educación (REICE-2010). Volumen 8. Número 2.
- [3] Joomla. http://www.joomlaspanish.org
- [4] Marí Alarcón, Salvador. "Metodología para el desarrollo de módulos en joomla". Proyecto Final de Carrera. Octubre de 2011. E.T.S de Ingeniería informática. Universitat Politècnica de València.
- [5] Matutano Mataix, Laura. "Portal educativo basado en joomla". Proyecto Final de Carrera. Julio de 2010. E.T.S de Ingeniería Informática. Universitat Politècnica de València.
- [6] Peris Pla, Rafael. "Desarrollo de una aplicación web para evaluación online". Proyecto Final de Carrera. Diciembre de 2008. E.T.S de Ingeniería Informática. Universitat Politècnica de València.
- [7] Gamis Benages, María del Carmen. "Aplicación para el análisis estadístico de items de un examen". Proyecto Final de Carrera. Julio de 2007. E.T.S de Ingeniería Informática. Universitat Politècnica de València.
- [8] Cabezas Calero, Bernardo. "Desarrollo de una herramienta web que facilite la evaluación de alumnado". Proyecto Final de Carrera. Diciembre de 2006. E.T.S de Ingeniería Informática. Universitat Politècnica de València.
- [9] "Desarrollo de una herramienta web que facilite la evaluación de alumnado". Proyecto Final de Carrera. Diciembre de 2006. E.T.S de Ingeniería Informática. Universitat Politècnica de València.